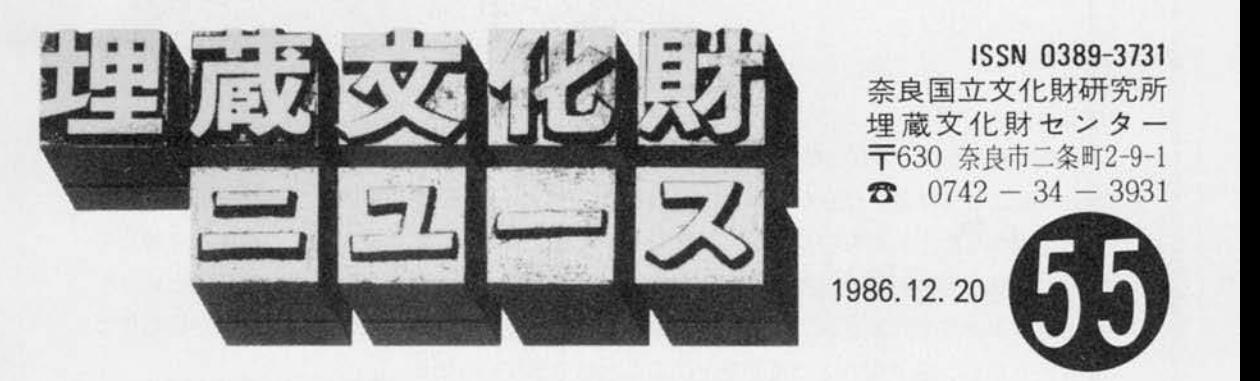

CAO NEWS

Centre for Archaeological Operations

# コンビュータによる発掘調査記録法

一一一一RESEARCH システム一一一一

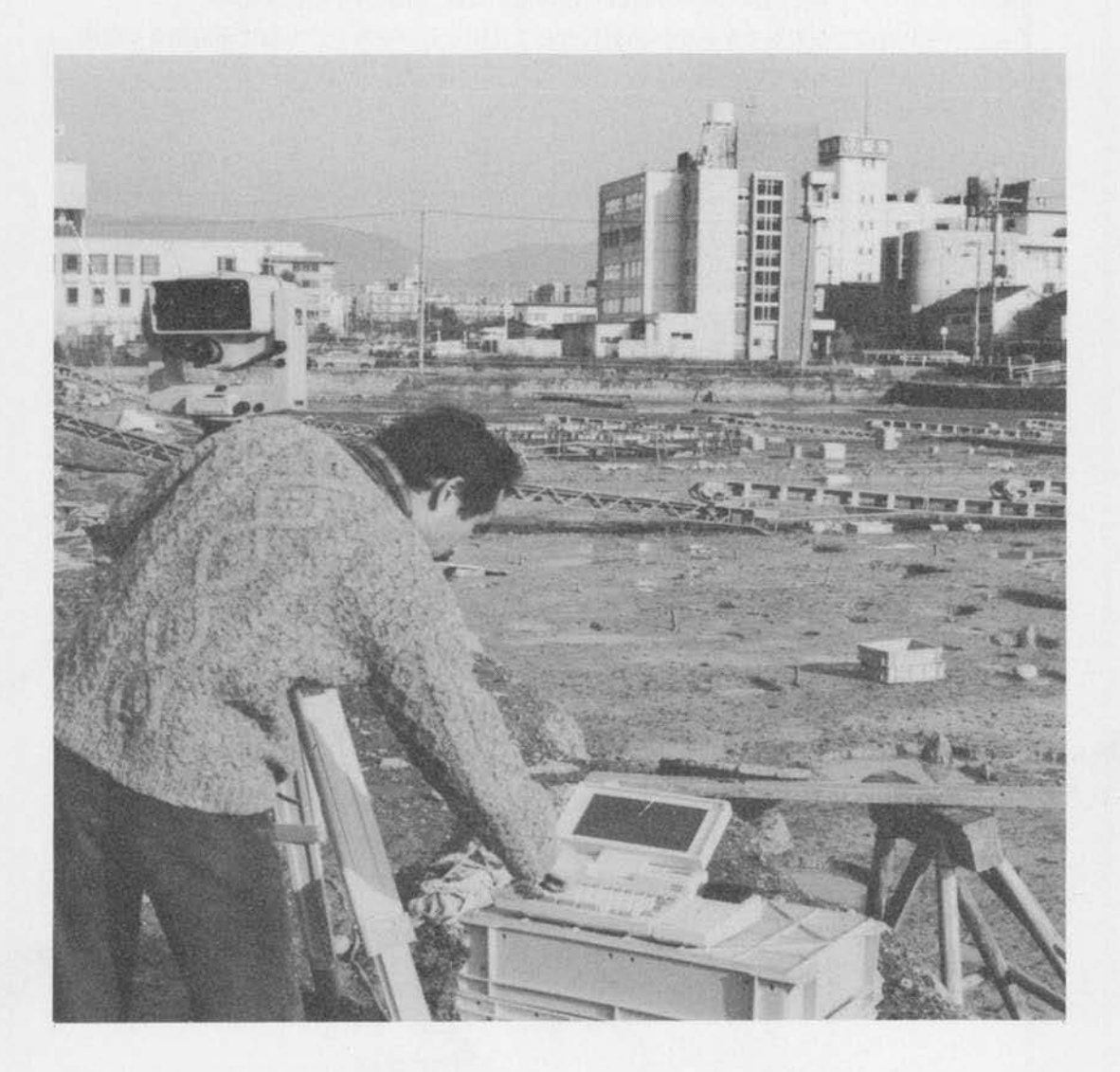

はじめに

発掘調査のたびにおびただしい量の遺構・遺物が見出される。その場所の平面位置と高さは、 明確に記録しなければ江ら江t また、週明の場合は、どの遺構に関連 Lた遺物であるのか、 どの土居から出土したものなのか、江どもあわせて配揖する主与要がある。この作業はきわめて 繁雑であり、発掘調査の工程上もっとも時間のかかるものの一つである。また、測量というテ クニ クが要求される点も、わずらわしさの理由の一つである この作草をなんとか簡略化で きないものか、簡単な方法で精度を上げることができないものか。

また最近、発掘データの記録保存、統計処理、遺物分布図作成などに、コンピュータを利用 したい、あるいは利用できるのではないか、という簡がよく聞かれる しかし、実際に仕事を 始めてみると、コンピa ータへのデータ入力にかなりの時間と労力がかかることに気がつく これをなんとか簡単に、しかも迅速に入力する方法はないものか。これから紹介するのは、こ ういった要求に応えるべく1985年に開発を試み\*、その後各地で使われているシステムで、REcording System of Excavation on ARCHeological site を略し、 RESEARCHと呼ぶ。

なお、このシステムを当センターが開発を進めていた折、京都大学埋蔵文化財研究センター でも、ハード栂成こそ昌江るが、全体の流れとしては閉じものを考え、実際に尭園調査に活用 しはじめていたことを付配しておく\*\*。

#### 誰が操作するのか………………ォペレータ

現場での調査員の不足から、発掘作聾目を教育して、平置などの測量業務に従事させている 発掘現場も多い。このシステムは、そういった平板測量のできる作業員ならば、簡単に操作で きることを目憶にプログラミングされている。

#### どんな機械を使うのか………ハードウェア

最近、コンピュータの進歩はめざましく、1メガバイトあるいは10メガバイトといった大記 憶容量のパーソナルコンピュータも、比較的安価で販売されている(数字、アルファベット 1 字が 1 パイト、漢字は 2 パイトがおおよその目安で、 1 メガバイトは100万パイト )。 このシ ステムでは、大型コンピュータではなく、こういったパソコンを、ホストコンピュータとして いる \*\*\*。

現場に持ち込むコンピュータは、電源を内蔵しているものに限られる。しかもパッテリーの **持続時間は午前あるいは午後の作業時間を考えると、連続最低 4 ~ 5 時間は必要である。当然、** R S 232 C インターフェイスといったような信号入出力端子を備えていなければならない。ま た、現場で採取したデータはコンピュータが持つ記録媒体(RAM、カセットテープ、フロッ ピーディスクはど)に記障するが、トラプルが出て配揖が不完全だった犠合に備えて、プリン ターにも同時記録しておく必要がある。したがってプリンター内蔵、または電源内蔵のプリン ターが必要不可欠である

測量機械は光波測距・測角儀(トータルステーション、角度・距離ともデジタル表示する機 械)を使用する。もちろん、コンピュータへこれらの数値データを出力する端子(例えばRS 232Cインターフェイス)を備えていることが条件である。

#### どのように操作するのか………………… ソフトウェア

このシステムのためのソフトウェアは、もちろん市販されていない。そのため自作するか、 書用がかかるが、ソフト制作業者に依頼するしかない。その発掘現場に適した内容のソフトで なければならないが、基本プログラムについては、奈良国立文化財研究所が作成したものを提 供することができる 遺構種別、遺物、土居芯どの個所を、個々の遺跡に合うよう作り替えれ ばよい。使用言語はBASIC (初心者向けに開発された言語。ほとんどのパソコンがBAS ICを採用している)なので、初心者にも容易に書きなおせる。

## 用はどのくらいかかるのか

光波測距・測角儀 (トータルステーション)

三脚、RS232C インターフェイス、

- リフレクターを吉む
- 現場用コンピュータ(ポータブル パソコン)
- ログラム制作費 (すべて独自で制作する場合)
- 室内用コンピュータ (ホストコンピュータ)

本体、カラーディスプレイ、

ディスクドライプ、プリンターを吉む  $* 700,000$ 

 $X-Y$ プロッター(A―3版) 150,000~600,000 \*\*\*\*

 $\Psi$ 1,000,000

 $\textcolor{blue}{\bf\textcolor{blue}{\bf\textcolor{$  $\texttt{Y}$  200,000 $\sim$  $\texttt{Y}$  400,000

当センターで採用したトータルステーションは、水平角、高度角とも1秒読みであるが、最 近は国産品もでまわり、10秒読み20秒読みも比較的安価で売り出されている。こういった機種 も今後検討してゆかねばならない \*\*\*\*\*。

- \* 伊東太作「コンピュータによる発掘調査記録システム」『奈文研年報』1985 p.55.
- ₩ 浜崎一志「マイクロコンピュータと遺跡調査─光波タキオメータとマイクロコン ピュータによる遺物分布図の作成―」『京都大学構内遺跡調査研究年報』昭和57年 度 京都大学埋蔵文化財研究センター pp.93~103.
- \*\*\* 現場で1点測定しコンピュータに記録するためには、最低100バイトを必要とする。 コンピュータがするべき仕事の内容を指示しである部分(プログラムエリア)ヘッ ダーなど各点に共通する部分を含めて、現場のパソコンのRAM (ユーザーが自由 に書き込み、出し入れできるメモリー)の容量は32,000パイト (32キロバイト)あ れば、半日200点の測定が可能である。
- \*\*\*\* X-Yプロッターをつかって、測定した遺構、遺物の簡単な展開図や断面図を描く ことができる。測点を多く取れば、実測図も作れる理屈であるが、このシステムで はそこまで考慮していはい
- 神神・ 制定檀と、劃定点の距離は壇くても 100m以内であろう 20秒読みの樺棋を値い、 かりに40秒の測定誤差が生じたとすれば、100mで距離の誤差はおおよそ 2 cmとなる。 この誤差が遺物採取の場合、許容範囲であるか否かは、その遺跡の性格による。許 容範囲であるとすれば、20秒読みの採用も考えられる。国産の20秒読みトータルス テーションの価格は、¥2,000,000。

操作の手順

- 1) ある調査の期間中を通して、共通して使う 項目がある。たとえば、遺跡名、地区名、小 地区のメッシュ間隔などである。実測基準点 座標値などもそれに当たる。これらはキーボー ドから、文字や数字を打ち込むことになるの で、ある程度慣れた者が室内であらかじめ入 力したほうがよい。この共通項目をヘッダー (Header)と呼ぶ。ヘッダーは同じ調査区で あれば、たびたび変更することは少ない。変 更がない場合はスキップする。
- 2)ヘッダーの入力が終わったら、機械を現場 に持ち込み、測定点上に据付ける。この場合 の測定点は、あらかじめ座標のわかっている 点(既知点)でも、わかっていない点(未知 点)でもよい。つまり、遺物採集地点に近く て恒利江任意の点を新たに醐定点として設定 することができる 機憾の据付けと同時にコ ンピュ ー夕、 プリンター、電池、インターフェ イスはどを結線 L、すべての機器が正常に作 動することを確かめる。
- 3)はじめに基準点を測定する。測定点が既知 点の場合は他の1点、未知点ならば2点の基 準点が必要である。これを測定することによっ て、コンピュータに、測定点の座標と方向角 (基準点と実測方位(真北など)との角度の 撮れ)、機械の揖抜高などを与えることにな る。
- 4 )醐定は、原則として遺物は 1点につき 1点、 遺構は状況に応じて複数点おこなう。 ネット 操作のあらましの流れ図

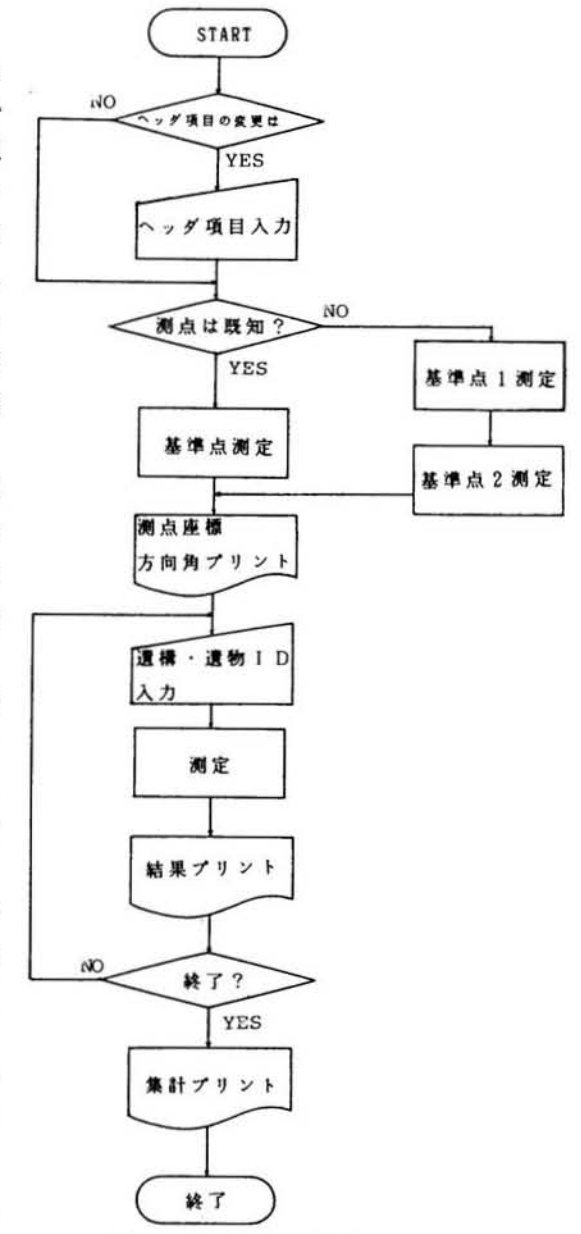

遺構の測定は、必要に応じて遺構の種類を入力する。遺構の種類はあらかじめコードを設定 しておいて、そのコードのキーを一つだけ押す。柱穴のコードをAとすれば、〝A″と入力 するだけで、コンピュータは〝柱穴〟と認識し、プリンターも〝ハシラアナ″と出力する。 1回測定する度に、自動的に、追い番号(シーケンシャルΝα)が付く。それとは別に遺構の ID(アイデンテティ、すなわち認識番号、または認識記号)をつける。これはコンピュー <u>タが記録したデータと視準点を結び付ける唯一のものなので、オペレータと視準点を指示す</u> る者は、絶えず連絡を取りながら、行違いのおきないよう努めなければならない。

先に述べたように、遺物の測定は 1 点ずつ行なうが、必要ならば複数点測定することもで

きる。遺物の場合も、遺構と同様IDを付ける。IDを付けない限り、仕事が先へ進まない ようにプログラミングされているので、付け忘れることはない。

必要に応じて遺物の種類、土層データを入力する。いずれもコード化しておくことは、遺 織の場合と向樟である

遺物は、測定が終わるとただちに採取する。採取する者は、IDを書いたラベルを遺物に つけビニール盛などにいれる

- 5)測定のたびにプリンターは、ヘッダー項目、追い番号、遺構 I D、遺構種別、遺物 I D、 遺物種別、土層データ、測定値、時間などを自動的に印字する。次ぎの点の測定準備ができ るまでの時間は約30秒である。
- 6)その間の測定がすべて終われば、オペレータはきめられた<<END>キーを押す。コン ピュータは、ヘッダー項目、測定回数、遺構数、遺物数、終了時間、オペレータ名などを印 字しファイルを閉じる。
- 7) 現場から持ち帰ったコンピュータを通信用ケーブルでRS232Cインターフェイスを介し てホストコンピュータに連結し、データを転送する。データを受けとったホストは、それに もとずいてマスターファイル (p.8~9参照) を作成すると同時に、フロッピーディスクに データをSAVE (保管)する。
- 8)オペレータが現場で、間違ったキーを押してしまうことも予想される。明らかな間違いに ついては、コンピュータがチェックしてくれるが、遺物コードの入れ間違いなどはチェック のしようがない。その場で気が付けば訂正することができるし、気が付かなかった間違いに ついては、このマスターファイルで訂正する。
- 9) もし、オペレーションミスとかコンピュータの故障で、現場でのデータSAVEができて いなかった場合は現場でのプリントをみながら、ホストコンピュータのキーボードから手入 力 (マニュアル入力) する。

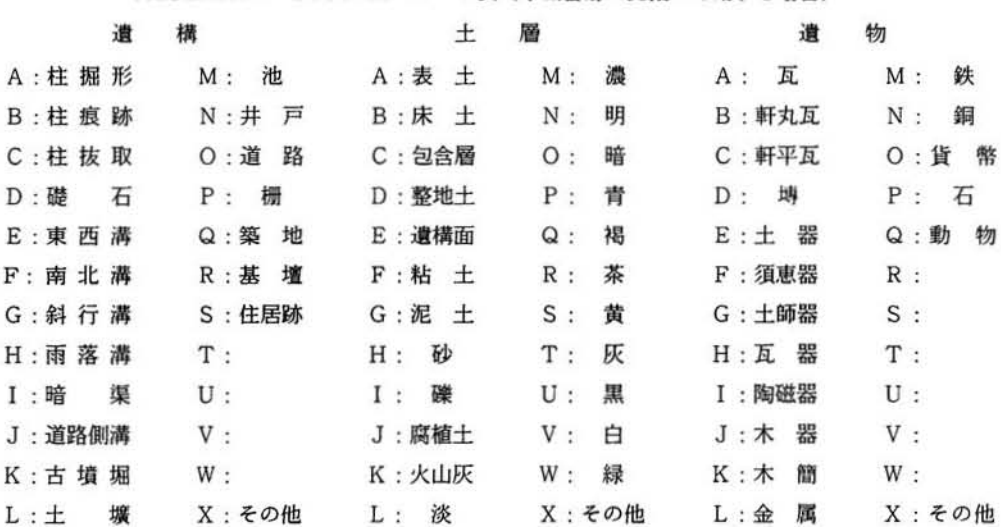

RESEARCH SYSTEM コード表 (平城宮跡の発掘に応用する場合)

## 実際例

次ぎに、発掘現場で実際に使用した例について、フローチャート(流れ図)とプリント例を 追いながら説明しよう。これは、兵庫県教育委員会が、先土器時代の遺跡(氷上郡春日町の七 日市遺跡)を1985年に発掘調査した際に使用したもので、主として石器を採取するようプログ ラミングされている。

入力1、ここではヘッダー項目を入力する。

- 1) 遺跡名。
- $2)$ 地区名。
- 3)今回測定するシーケンシャル番号(追番号)の、始まりの番号。ここでは遺構について は測定しないので、追番号をそのまま IDとする。
- 入力2、測点(測定機を据付ける点)の座標が既知の場合の入力。
	- 1)あらかじめ遺跡の周囲に設置してある基準点の名称とX.Y.Hの座標値を登録してあ るので "K-1" というように基準点名を入力するだけでよい。
	- 2) 測点の機械高。杭の海抜高+機械高。

3)視準点の高さ。ミニポールに直径 5 cmのプラスティックミラーを付け、それを視準する。 入力 3 、測点の座標が未知点の場合。"入力 2 " にもう一つの基準点が加わる。その結果未知 点であった測点に座標値が与えられる。

- 入力4、土層データ。第n層、色(赤灰褐色など同時に3色まで入力可能)、色合い(濃、淡、 明、暗など)、土質(粘土、砂など)等複数の土層データを入力するが、不必要ならば SKIPする(なにも入力せずに先に進む)こともできる。コード化しておくのは前と 同棟
- メニュー コンピュータにさせる仕事を選ぶ画面
	- i セッキ
	- E ソノタノイプツ
	- 3 オワリ
	- ここでは、石器以外の遺物は一括して "その他" としている。
	- これから作業が始まる最初の画面に "終わり" があるのは奇異に感じるが、プログラ ムを簡略化するための手段であり慣れるよりない。
- プリント 1、 ヘ を入力し、基串点を劃定すると自動的にこのプリントが打ち出される。 方位角というのは、制点からみた座揮北と基準点のなす角度。
- プリント2、 遺物測定例を3例掲載した。
	- SEQ.MoというのがシーケンシャルNoで、ここの場合のIDでもある。
	- 09、08、07というのは、それぞれ水平角、垂直角、斜距離であり、ここではあえて座 標値に換算せず、生データでホストコンピュータに座標計算を任せることになってい る。しかし必要ならば現場で座標値をプリントアウトすることも可能。
- プリント3、 1986年4月25日 8時48分25秒に基準点測量が終わり、11時46分48秒に午前中 の作業分を集計したことが読み取れる。

基準点を除く138点測定したことになり、このデータを持ち帰りホストに送り込む。

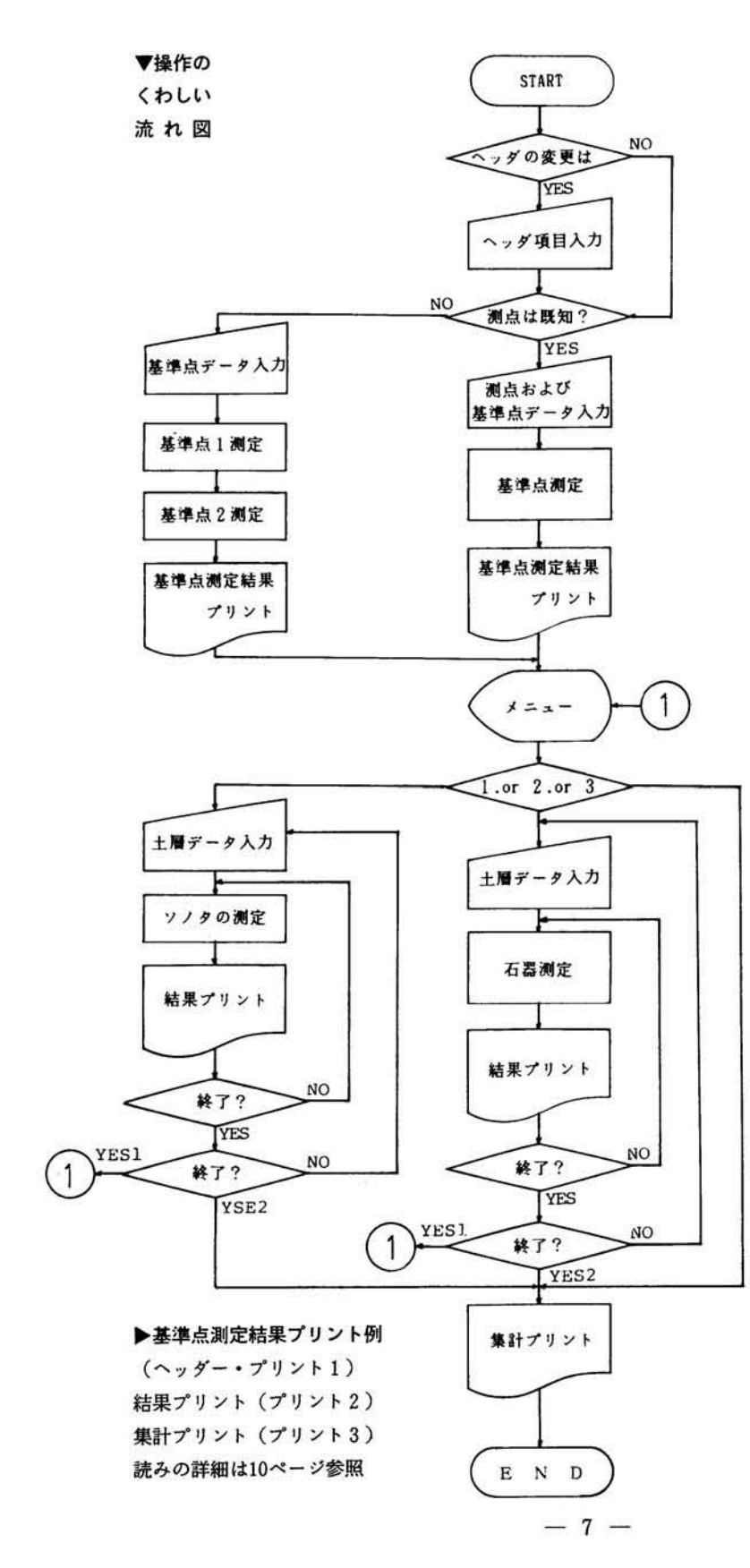

ğ,

<HEADER> カスガ ナノカイチ イセキ : T チク オペレータ : T.IMORI エンカイ / SEQ.No. / ハシマリ : 0098 ....................  $\langle$ PRINT 1> ソクテン : A-1  $X : -92551.845$ Y: 71437.407 H : 84.892 ~:1:ö'i' シト X : -92681.451 y 71431.374  $H : 84.775$ **ソケテン ノ H : 1.234** シジュンテン ノ H : 0.500  $*$ <sup>2</sup>/<sub>7</sub>/<sub>7</sub>/<sub>7</sub>  $*$  182°39'54" \*\*\* 8:48:25 \* 86/04/25 \*\*\*<br>•••••••••••••••••••••••••••••••<br><PRINT 2> カスガ ナノカイチ イセキ : T チク SEQ.No.0102 アン カイ カッショク ネンド ソウ tヲキ 09=128.2356 08=92.5420 07=10.543 \*\*\*  $9:02:12*86/04/25$  \*\*\* ======================== カスガ ナノカイチ イセキ : T チク SEQ.No.0103 カイ カッショク ネンド ソウ セヲキ 09=128.2512 08=92.5410 07=10.425  $***$  9:02:58  $*$  86/04/25 \*\*\* ======================== カスガ ナノカイチ イセキ : T チク SEO.No.OI04 ダイ 1 スナ ソウ ソノタ 09=130.4532 08=91.3025 07=10.003  $***$  9:03:31  $*$  86/04/25  $***$ ========================= <PRINT 3> **\*\*\*\*\*** E N D \*\*\*\*\* カスガ ナノカイチ イセキ : T チク ソクテン : A-1 キジェンテン : K-1 ソクテン スウ セッキ : 115 テン ソノタ : 23 テン ;,ケイ ' 138 予ン  $SQ.No.0098$  => 0235 オペレータ : T.IMORI 必必必 11 :46:48 ;: 8604125 .本主 -・・..................... データの利用

このようにパソコンのファイルに保管されたデータを、どう利用するのか。さまざまな活用 法が考えられるが、ここでは可能性を吉めて、いくつかの聞を紹介する

- 1、遺物台帳 その日のうちに作成するマスターファイルは、そのまま遺物台帳となる。マス ターファイルには、遺跡名、地区名、シーケンシャル番号、遺物 1D、遺物種類、 遺構 ID、遺構種類、土層データ、X, Y, H座標、採取年月日、時間、備考等 の項目が盛り込める。備考欄は、余裕をみて大きめに取っておき、特殊な出土状 況、接続関係等のメモ、写真、実測図、拓本の有無、保管棚番号等を後日書き込 む。また、接続作業で1個にまとまった土器片それぞれに付けられた IDは、そ の時点で一本化する。
- 2、各種図面作成 XYプロッターを使って、平面図、断面図、遺物分布図等を作成する。プ ロッターの精度、使用できる図紙の大きさ、測点の密度等によ勺て得られる図面 の精度は異なるが、略測図の程度であれば、縮尺に関係なく容易に作成できる。
- 3、接韓関係図作成一つの遺構 (住居跡江ど)の中での遺物の散布状況、陸続開眼等の模式 図が、後に付加するデータに基ずいて、平面、断面とも作成できる。
- 4、遺物データベース構築 遺物の種類ごとにファイルを作成し出土地点と関連させておけば、 それ自体が立派なデータベースである。遺物の種類ごとの分類、並び替えはコン ュータの碍意な仕事である。

| 番号   | I D            | 区分 | 種<br>別 | 土<br>層 | 所属遺構 | 大<br>地区 | 中 •<br>小地区       | X             |
|------|----------------|----|--------|--------|------|---------|------------------|---------------|
| 0001 | AA01           | 遺構 | 柱穴     |        |      | 6AA0    | CA50             | $-145326.675$ |
| 0002 | AA02           | 遺構 | 柱穴     |        |      | 6AA0:   | CA <sub>50</sub> | $-145327.235$ |
| 0003 | : AA03: 遺構     |    | 柱穴     |        |      | 6AA0    | CA51             | $-145327.240$ |
| 0004 | RW01           | 遺物 | 柱根     |        |      | 6AA0    | CA50             | $-145326.982$ |
| 0005 | RT01           | 遺物 | 軒平瓦    | 暗黄褐土   | 柱穴   |         | 6AA0 CA50        | $-145326.554$ |
| 0006 | RP01           | 遺物 | 土師杯    | 淡青灰粘土  | 南北溝  |         | 6AA0: CA48       | $-145332.421$ |
| 0007 | <b>RP02 遺物</b> |    | 須恵皿    | 淡青灰粘土  | 南北溝  |         | 6AA0 CB48        | $-145333.542$ |
| 0008 | <b>RW01</b>    | 遺物 | 木簡     | 青1砂    | 南北溝  | 6AA0    | CB48             | $-145334.855$ |
| 0009 | RW02           | 遺物 | 木簡     | 青1砂    | 南北溝  |         | 6AA0 CC48        | $-145335.663$ |
| 0010 | RW03           | 遺物 | 木簡     | 青1砂    | 南北溝  | 6AA0    | CC48             | $-145335.412$ |

マスターファイルの実例

そのほか、色々な活用語が考えられるが、直用する者が、その遺跡に、あるいはそこの事業 団体が採用している遺跡・遺構・遺物の保管管理体制に合ったプログラムを独自に考案し、発 展させるべきであろう。もし、データ量が大きくなりすぎて、パーソナルコンピュータでは処 理不能とな 勺たなら、 県庁や、付近の大学伝どに設置しである大型コンピュータに処理を位頼 することもできよう。その場合、電話回線などを利用して、事務所のパソコンと大型コンピュー タの問で、データの畳け麗しが可能である。

### まとめ

このシステムを導入することにより、発掘調査現場での能率は、飛躍的に向上することが予 想される 数層にもわたり、多量の遺物が出土する遺跡、特に先土器時代の遺跡江どに効果的 であろう。ただ、このシステムでは、一つの土壙などからまとめて出土する遺物(一括遺物) や、小地区のメッシュの範囲で出土地点を押さえればよい遺跡(宮殿、寺院跡等)については 考直していない。ソ フトの改良によりそれに対応することも可能であろう。しかし、先にも述 **べたように、近い将来、遺物の台帳をコンピュータに管理させることを考えたとき、この種の** 調査では、多少二度手間の感があるにせよ、入力がすでに現場でできているということは、大 きな官力化であり、魅力あるところである。このシステムに合った尭掘調査の工程を、調査全 体の精度、能率の向上を考えあわせた上で調整し直す必要があろう。

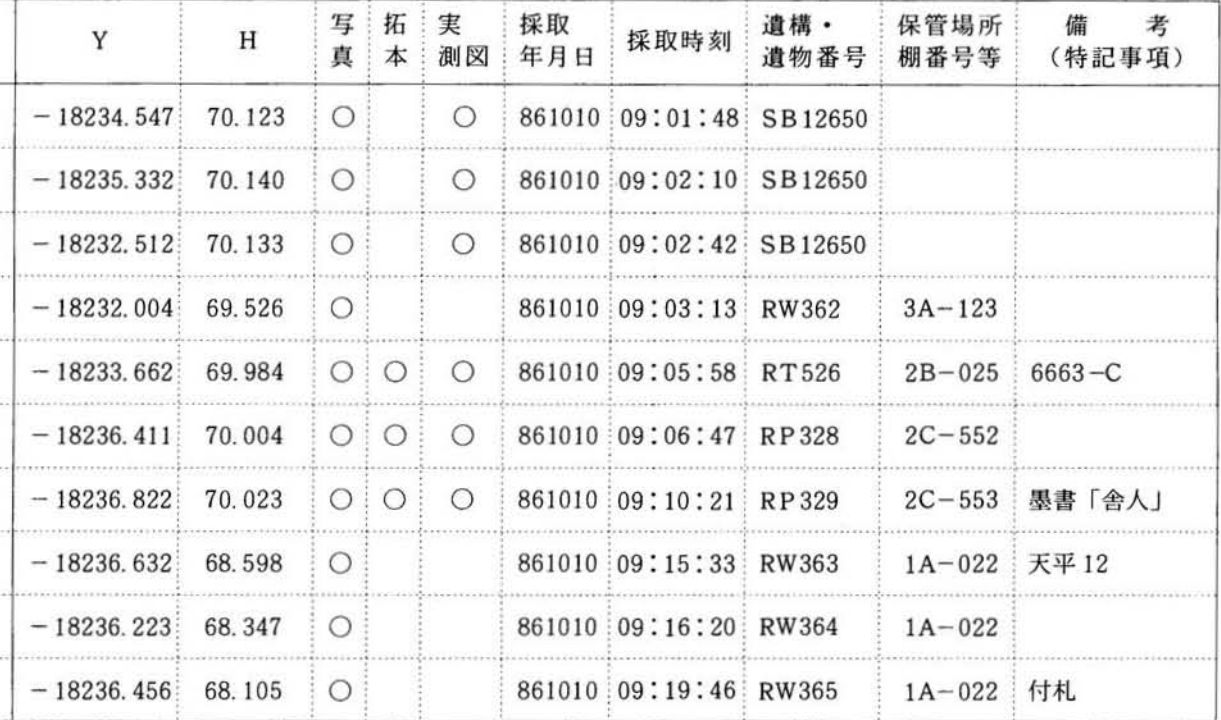

また、一時に600万円余の経費が必要であり、昨今の経済 事情から掴聴される向きもあろうが、先の能率と、睡眠類を 数現場にわたって、大切に担え11半永久的に僅用できること を考慮すると かえって経苗的であることが容易に理解でき よう。このトータルステーションは測量機械であり、当然、 光波測距儀、トランシットと同様一般の基準点測量などにも きわめて能率よく慣用することができる さらに現場や室内 で使用するコンピュータは特殊なものではない。いわゆる汎 用のパソコンであるから、市販のソフト(パッケージソフト) などを利用することにより、各種の遺跡・資料管理、統計処 理、ワードプロセッサーなどにも使用することができる。

おわりに、このシステムが今後の認題とするところを列挙 しでまとめとする

- 1、現在のところ、コンピュータは、高温、低温、多湿、塵 など苛酷な気象条件に順応しない。ただ、特別な処理をほ どこすこと よって、程度の豊はあろうが、尭掘現場のと くに苛酷な条件下でも支障なく作動するようになる。メー カーに期待するところである\*。
- 2、最近、急激に普及してきたとはいえ、コンピュータに親 しめない人が、とくに埋蔵文化財担当者に多いように思わ れる いたずらに迎合する必要はないが、恒利なものは積 極的に利用したい。
- 3、今、人間がしていることを、そのままコンピュータに肩 代わりさせる、という考え方は全面的に正しいとはいえな い。先述したことと重複するが、コンピュータを発掘調査 に導入するならば、それに適合した調査法に変換してゆく といった柔軟性があってこそ、はじめてコンピュータを導 入した効果が表われる。
- 4、ややもすると、コンピュータが入ってきたために、よけ いな仕事が増えたという声が聞かれる。コンピュータに使 われるのではなく、我々がコンピュータを使って精度を高 め、能率的に作業を進めるのであるという大前提を常に念 頭において、このシステムの導入を検討していきたい。
	- \* 一般的に、コンピュータの環境条件は 温度 5~40℃、湿度 10~90% (非結露)

▶プリントの読みの詳細 プリントは7ページ参照

〈共通項目 春日七日市遭跡 T 地区 井守徳雄 今回測定する遺物に与える 最初の番号:0098

 $\langle PRINT$  1> 测点番号 : A-1 X座標= -92.551.845 m Y座標= 71,437.407 m 海抜高= 84.892 ■ 基準点番号 : K-1  $X \times \mathbb{R} = -92.681.451$  =  $Y$ 座標= 71,431.374 m 海抜高= 84.775 m 測点の機械高 : 1.234 m 視準点のミラー高:0.500 m<br>方位角 : 182°39'54" 測定終了時間:8時 48分 25秒 測定終了日付: 1986年 4月 25日

<PR IMT 2> 春日七日市遭跡 T 地区 シーケンシャル番号(=ID) 暗灰褐色粘土層 石器 09=水平角(128°23'56") 08=垂直角 (92°54'20") 07=斜距離 (10.543m) **测定時間 9時 2分 12秒** 测定日付 1986年 4月 25日

春日七日市遺跡 T 地区 シーケンシャル番号(=ID) 灰褐色粘土層 石器<br>09=水平角(128°25'12") 08=垂直角(92°54'10") 07=斜距離 (10.425m) 測定時間 9時 2分 58秒 測定日付 1986年 4月 25日

春日七日市遺跡 T 地区 シーケンシャル番号(=ID) 第1砂層 その他 09=水平角(130°45'32") 08=垂直角(91°30'25") 07=斜距離 (10.003m) 測定時間 9時 3分 31秒 測定日付 1986年 4月 25日

<PRIMT 3> \*\*\* 測定 終了 \*\*\*

春日七日市遺跡 T 地区 测点番号 : A-1 基準番号 : K-1 測点数 石器 : 115点 その他の遺物: 23点 合計 : 138点 今闘欄定したの陪 ◎098番から0235番まで<br>終了時間 11時 46分 48秒 終了日付 1986年 4月 25日

 $-10-$